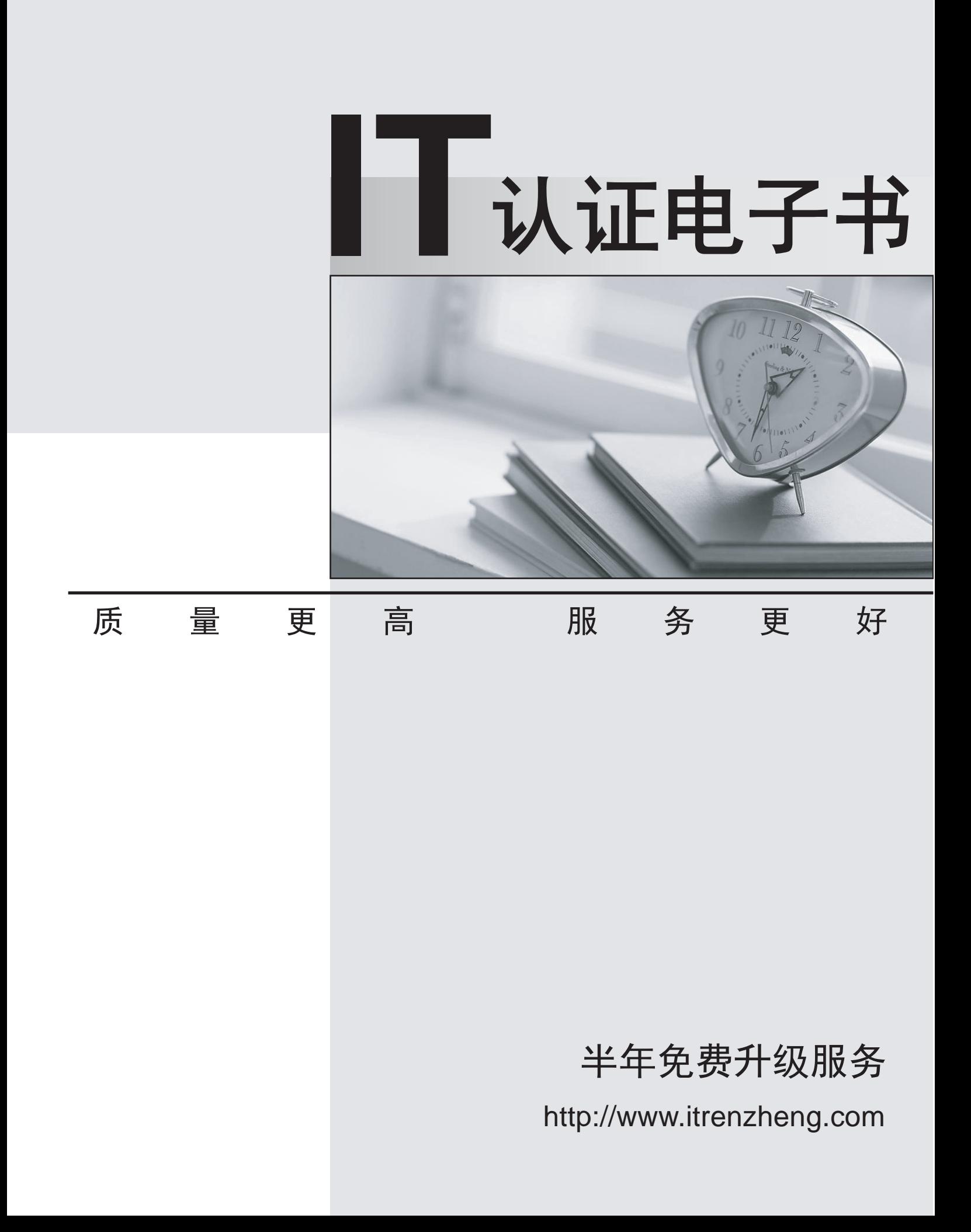

## **Exam** : **70-680 GB2312**

## Title : TS: Windows 7, Configuring

## **Version** : Demo

1. 您有一台运行 Windows Vista 的计算机。 Windows 7  $\overline{\phantom{a}}$  , which is a set of  $\overline{\phantom{a}}$  and  $\overline{\phantom{a}}$  and  $\overline{\phantom{a}}$  and  $\overline{\phantom{a}}$  and  $\overline{\phantom{a}}$  and  $\overline{\phantom{a}}$  and  $\overline{\phantom{a}}$  and  $\overline{\phantom{a}}$  and  $\overline{\phantom{a}}$  and  $\overline{\phantom{a}}$  and  $\overline{\phantom{a}}$  and  $\over$ Windows Vista 您应该怎么办? A. 运行 Bcdedit.exe 并指定 /default 参数。 B. 运行 Bcdedit.exe 并指定 /bootems 参数。 C. 在 Windows 7 分区的根目录中创建 boot.ini 文件。 D. 在 Windows Vista 分区的根目录中创建 boot.ini 文件。 Answer: A 2. 您有一台运行 Windows Vista (x86) 的计算机。 您需要执行 Windows 7 (64 位) 的全新安装。 您应该怎么办? A. 从 Windows 7 安装媒体, 运行 Rollback.exe。 B. 从 Windows 7 安装媒体, 运行 Migsetup.exe。 C. 从 Windows 7 安装媒体启动计算机。从"安装 Windows"对话框, 选择"升级"选项。 D. 从 Windows 7 安装媒体启动计算机。从"安装 Windows"对话框, 选择"自定义(高级)"选项。 Answer: D 3. 您打算在一台配备单个硬盘驱动器的计算机上安装 Windows 7。该硬盘驱动器连接到一个 RAID 控制 器。 在安装过程中, 您发现 Windows 7 安装媒体中不包括安装 RAID 控制器所需的文件。 Windows 7. 您应该怎么做? A. 插入 Windows 安装媒体并在计算机开机自检 (POST) 过程中按 F8。 B. 插入 Windows 安装媒体并在计算机开机自检 (POST) 过程中按 F6。 C. 从 Windows 安装媒体启动计算机。从"安装 Windows"对话框中, 单击"加载驱动程序"。 D. 从 Windows 安装媒体启动计算机。从"安装 Windows"对话框中, 单击"驱动器选项 (高级)"。 Answer: C 4. 您有配备一个 DVD 驱动器和单个 350-GB 硬盘驱动器的一台计算机。 您尝试使用 DVD 安装媒体在计算机上安装 Windows 7, 收到以下错误消息: "重新启动, 选择适当的启动 设备或在选定的启动设备中插入启动媒体。" 您需要确保可以通过使用 DVD 安装媒体在计算机上安装 Windows 7。 您应该怎么做? A. 从 BIOS 中修改启动顺序。 B. 从 BIOS 中, 启用"预启动执行环境"±( PXE C. 创建一个名为 oobe.xml 的应答文件并将该文件放置在硬盘驱动器上。 D. 创建一个名为 autounattend.xml 的应答文件并将该文件放置在硬盘驱动器上。 Answer: A

5. 您有一台运行 Windows Vista 的计算机。 硬盘按照相关材料中所示进行配置。(单击"相关材料"按钮。)

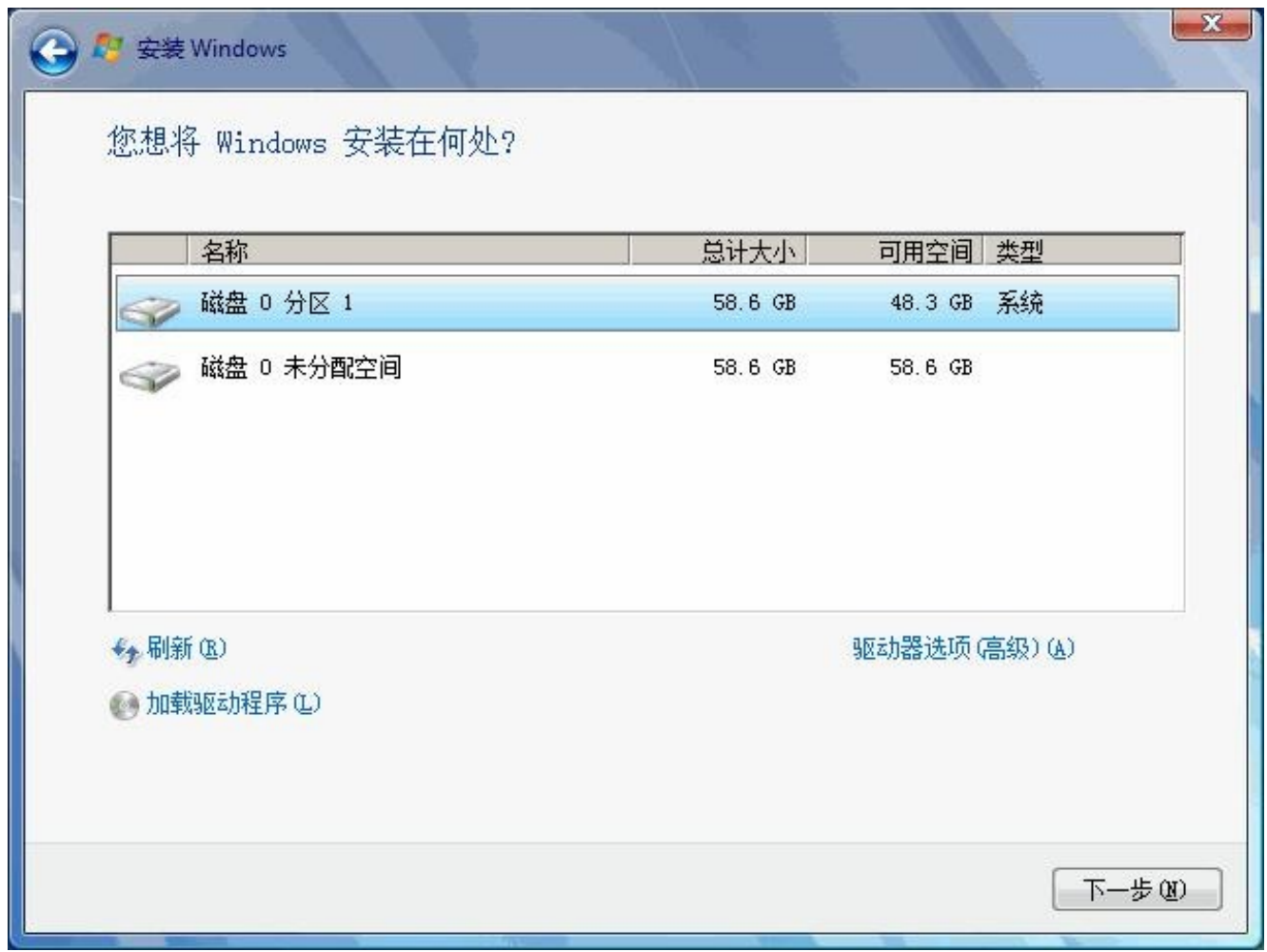

Windows 7  $\overline{\phantom{a}}$  , which is the set of  $\overline{\phantom{a}}$  and  $\overline{\phantom{a}}$  and  $\overline{\phantom{a}}$  and  $\overline{\phantom{a}}$  and  $\overline{\phantom{a}}$  and  $\overline{\phantom{a}}$  and  $\overline{\phantom{a}}$  and  $\overline{\phantom{a}}$  and  $\overline{\phantom{a}}$  and  $\overline{\phantom{a}}$  and  $\overline{\phantom{a}}$  and

您应该怎么做?

- A. 从 Windows Vista 中, 扩展磁盘 0 分区 1。在磁盘 0 分区 1 中安装 Windows 7。
- B. 从 Windows Vista 中, 创建一个新分区。在磁盘 0 分区 1 中安装 Windows 7。
- C. 从 Windows 7 安装媒体启动计算机。在磁盘 0 分区 1 中安装 Windows 7。

D. 从 Windows 7 安装媒体启动计算机。在磁盘 0 的未分配空间中安装 Windows 7。 Answer: D

6. 一位用户报告无法启动计算机。他提供了以下信息:<br>•启动分区是通过使用"° Bt Locker驱动器加密 (BitLocker)"来加密的。

•这位用户找不到"° Bt Locker 恢复密钥"。

您需要在计算机上启动 Windows 7。您必须用最少的管理工作量来实现该目标。 您应该怎么做?

- A. 从 BIOS 中, 禁用"受信任的平台模块"±( TP M
- B. 从 Windows 7 安装媒体启动计算机, 并选择"现在安装"。
- C. 从 Windows 7 安装媒体启动计算机, 并选择"修复计算机"。
- D. 从 Windows 7 安装媒体启动计算机, 按 SHIFT + F10, 然后运行 CHKDSK。

Answer: B

7. 您有一台具备 Windows 7 认证的计算机。

您需要在这台计算机上安装 Windows 7。安装方法必须阻止系统在安装过程中显示提示信息。 您应该怎么做? A. 在可移动驱动器上创建一个 unattend.txt 文件。从 Windows 7 安装媒体启动计算机。 B. 在可移动驱动器上创建一个 autounattend.xml 文件。从 Windows 7 安装媒体启动计算机。 C. 从 Windows 7 安装媒体启动计算机。在命令提示符处, 运行 Setup.exe, 并指定 /m 参数。 D. 从 Windows 7 安装媒体启动计算机。在命令提示符处, 运行 Setup.exe, 并指定 /tempdrive 参数。 Answer: B 8. 您在计算机上执行 Windows 7 的全新安装。 您需要确保可以在 Windows 7 中运行 Windows XP 模式。 您应该怎么做? A. 启用硬件辅助虚拟化。 B. 创建一个数据执行保护 (DEP) 例外。 C. 在与 Windows 7 相同的分区中安装 Windows XP。 D. 在与 Windows 7 不同的分区中安装 Windows XP。 Answer: A 9. 您有一台运行 Windows XP 的计算机。 该计算机配备一个包含单个分区的基本磁盘。该分区有 30 GB 的可用空间。该硬盘有 5 GB 的未分配空 间。 您需要在双引导配置中安装 Windows 7。不得在虚拟硬盘 (VHD) 中安装 Windows 7。 首先您应该怎么做? A. 创建第二个分区。 B. 缩小主分区。 C. 将该硬盘转换成 GPT 磁盘。 D. 将该硬盘转换成动态磁盘。 Answer: B 10. 您正在评估购买一台配备以下硬件的笔记本计算机: j¤1.6 千兆赫 (GHz) 32 位处理器 .1024 MB RAM .1 个使用共享内存的视频卡 .4 GB 固态驱动器 Windows 7 Enterprise Material Contract and the Material Contract of the Material Contract of the Material Contract of the Material Contract of the Material Contract of the Material Contract of the Material Contract of the 您应该更改哪些硬件组件? A. 硬盘 コンティング・ショップ しょうしょうかい しょうしょう しょうしょく こうしゅうしょく しゅうしゅうしょく B. 处理器 アイスト・エンジェー しょうしょう しょうしょく しゅうしょく しゅうしゅう しゅうしゅう しゅうしゅう しゅうしゅう しゅうしゅう しゅうしゅう C. RAM D. 视频卡 しょうしょう しょうしょう しょうしょう しょうしょう しょうしょう しょうしょう しょうしょう しょうしょう

Answer: A

11. 您有一台具有以下硬件配置的计算机: ¡¤1.6 千兆赫 (GHz) 处理器 (64 位) .8 GB RAM

.500 GB

- .具有 128 MB RAM 的图形卡 您需要选择一个 Window 7 版本以满足以下要求:<br>●支持 DirectAccess
- 
- .支持 Windows XP 模式
- .使用所有已安装的内存
- .支持加入一个 Active Directory 域
- 您应该选择哪个版本?
- A. Windows 7 Enterprise  $(64 \text{ ft})$
- B. Windows 7Enterprise (x86)
- C. Windows 7 Professional  $(64 \text{ } \textcircled{1})$
- D. Windows 7 Ultimate (x86)
- Answer: A
- 12. 您有一台运行 Windows 7 Professional 的计算机。有一个 USB 磁盘连接到该计算机。 USB BitLocker To Go 您应该怎么办? A. 启用加密文件系统 (EFS)。 B. 将计算机升级到 Windows 7 Enterprise。 C. 初始化受信任的平台模块 (TPM) 硬件。
- D. 从企业证书颁发机构 (CA) 获取客户端证书。

Answer: B

13. 您有一台运行 Windows Vista Service Pack 2 (SP2) 的计算机。 Windows 7  $\overline{\phantom{a}}$  , which is the set of  $\overline{\phantom{a}}$  and  $\overline{\phantom{a}}$  and  $\overline{\phantom{a}}$  and  $\overline{\phantom{a}}$  and  $\overline{\phantom{a}}$  and  $\overline{\phantom{a}}$  and  $\overline{\phantom{a}}$  and  $\overline{\phantom{a}}$  and  $\overline{\phantom{a}}$  and  $\overline{\phantom{a}}$  and  $\overline{\phantom{a}}$  and 您应该怎么做? A. 从 Windows 7 安装媒体启动计算机并选择"升级"选项。 B. 从 Windows 7 安装媒体启动计算机并选择"自定义 (高级)"选项。 C. 在 Windows Vista 中, 从 Windows 7 安装媒体运行 Setup.exe 并选择"升级"选项。 D. 在 Windows Vista 中, 从 Windows 7 安装媒体运行 Setup.exe 并选择"自定义 (高级)"选项。

Answer: C

14. 您有一台运行 Windows Vista 的计算机。该计算机有一个分区和 1 GB RAM。 Windows 7  $\overline{\phantom{a}}$  , which is the set of  $\overline{\phantom{a}}$  and  $\overline{\phantom{a}}$  and  $\overline{\phantom{a}}$  and  $\overline{\phantom{a}}$  and  $\overline{\phantom{a}}$  and  $\overline{\phantom{a}}$  and  $\overline{\phantom{a}}$  and  $\overline{\phantom{a}}$  and  $\overline{\phantom{a}}$  and  $\overline{\phantom{a}}$  and  $\overline{\phantom{a}}$  and 首先您应该怎么做?

- A. 1 GB RAM
- B. 创建第二个分区。
- C. ±( UAC
- D. 安装 WindowsVista Service Pack 2 (SP2)。

Answer: D

15. 您有一台运行 Windows 7 Professional 的计算机。

- 一个可移动驱动器已连接到这台计算机。
- 您需要使用 BitLocker To Go 来保护可移动驱动器上的数据。

首先您应该怎么做? A. 将这台计算机升级到 Windows 7 Enterprise。 B. 安装适用于 Windows 7 Professional 的所有 Windows Update。 C. 为加密文件系统 (EFS) 颁发一个数字证书。 D. 在可移动驱动器的"属性"中, 选中"加密内容以便保护数据"复选框。 Answer: A 16. 您有一台运行 Windows 7 Professional 的计算机。 您需要将这台计算机升级到 Windows 7 Ultimate。您必须用最短的时间实现该目标。 您应该怎么做? A. Windows Update **B.** 运行 Windows Anytime Upgrade。 C. 从 Windows 7 安装媒体中, 运行 Setup.exe。 D. 从 Windows 7 安装媒体中, 运行 Setup.exe。 Answer: B 17. 您有一台运行 Windows 7 的计算机。 您在这台计算机的一个新分区中安装 Windows XP, 并发现无法再启动 Windows 7 了。 Windows 7  $\overline{\phantom{a}}$  , which is the set of  $\overline{\phantom{a}}$  and  $\overline{\phantom{a}}$  and  $\overline{\phantom{a}}$  and  $\overline{\phantom{a}}$  and  $\overline{\phantom{a}}$  and  $\overline{\phantom{a}}$  and  $\overline{\phantom{a}}$  and  $\overline{\phantom{a}}$  and  $\overline{\phantom{a}}$  and  $\overline{\phantom{a}}$  and  $\overline{\phantom{a}}$  and 您应该怎么做? A. 从 Windows XP 中, 修改 boot.ini 文件中的默认路径。 B. 从"<sup>o</sup> Whdo ws XP故障恢复控制台"中, 运行 Fixboot 命令。 C. 从 Windows 7 安装媒体启动计算机, 并选择"现在安装"。 D. 从 Windows 7 安装媒体启动计算机并运行"启动修复"。 Answer: D 18. 您有一台运行 Windows 7 Home Premium 的计算机。 您需要将这台计算机升级到 Windows 7 Ultimate。您必须用最短的时间实现该目标。 您应该怎么做? A. 执行 Windows Anytime Upgrade。 B. 下载并运行 Windows 7 升级顾问。 C. 插入 Windows 7 安装媒体。从"安装 Windows"对话框中, 选择"升级"选项。 D. 从 Windows 7 安装媒体启动计算机。从"安装 Windows"对话框中, 选择"升级"选项。 Answer: A 19. 您有一台运行 Windows Vista 的计算机。 Windows 7. 您应该使用哪个工具? A. 适用于 Windows 7 的 Windows Anytime Upgrade B. 适用于 Windows Vista 的 Windows Anytime Upgrade C. Windows 7 升级顾问 D. WindowsVista 升级顾问 Answer: C

20. 您有一台运行 Windows Vista 的名为 Computer1 的计算机, 以及一台运行 Windows 7 的名为 Computer2 的计算机。 您计划将所有配置文件和用户文件从 Computer1 迁移到 Computer2。 您需要确定需要多少空间才能完成迁移。 您应该怎么办? A. 在 Computer1 上, 运行 Loadstate c:\store /nocompress B. 在 Computer1 上, 运行 Scanstate c:\store /nocompress /p C. 在 Computer2 上, 运行 Loadstate \\computer1\store /nocompress D. 在 Computer2 上, 运行 Scanstate \\computer1\store /nocompress /p Answer: B 21. 您有一台运行 Windows Vista 的计算机。该计算机包含一个自定义应用程序。 您需要导出用户状态和自定义应用程序的设置。 您应该怎么办? A. 运行 Loadstate.exe 并指定 /config 参数。 B. 运行 Scanstate.exe 并指定 /genconfig 参数。 C. 修改 miguser.xml 文件。运行 Loadstate.exe 并指定 /ui 参数。 D. 修改 migapp.xml 文件。运行 Scanstate.exe 并指定 /i 参数。 Answer: D 22. 您有 20 台客户端计算机。这些计算机运行 Windows XP。这些计算机加入到一个域中。 您打算在这些计算机上执行 Windows 7 的全新安装。 您需要转移所有用户的文档和设置。您必须排除音乐和视频文件。您必须用最少的管理工作量来实现该目 标。 首先您应该怎么做? A. 创建一个 config.xml 文件。为这些 Windows XP 计算机配置一个登录脚本以启动 Loadstate.exe。 B. 修改 migapp.xml 文件。为这些 Windows XP 计算机配置一个登录脚本以启动 Scanstate.exe。 C. 修改 miguser.xml 文件。为这些 Windows XP 计算机配置一个登录脚本以启动 Migwiz.exe。 D. 修改 migdocs.xml 文件。为这些 Windows XP 计算机配置一个登录脚本以启动 Scanstate.exe。 Answer: D 23. 您有一台运行 Windows XP 的计算机。这台计算机有一个分区。 Windows 7  $\overline{\phantom{a}}$  , which is a set of  $\overline{\phantom{a}}$  , which is a set of  $\overline{\phantom{a}}$  , which is a set of  $\overline{\phantom{a}}$  , which is a set of  $\overline{\phantom{a}}$  , which is a set of  $\overline{\phantom{a}}$  , which is a set of  $\overline{\phantom{a}}$  , which 您需要将一个用户配置文件从 Windows XP 安装迁移到 Windows 7 安装。 首先您应该怎么做? A. 在 Windows 7 中, 运行 Scanstate.exe /offlineWinOld:c:\windows。 **B.** 在 Windows 7 中, 运行 Scanstate.exe /offlineWinOld:c:\windows.old。 C. 在命令提示符处, 运行 Xcopy /s /e "° dwindows\users\\*.\* "± dusers\。 D. 在命令提示符处, 运行 Xcopy /s /e "° dwindows.old\documents and settings\\*.\* "± dusers\.. Answer: B 24. 您有两台计算机, 分别名为 Computer1 和 Computer2。Computer1 运行 Windows Vista。Computer2

Windows 7  $\overline{\phantom{a}}$  , which is a set of  $\overline{\phantom{a}}$  , which is a set of  $\overline{\phantom{a}}$  , which is a set of  $\overline{\phantom{a}}$  , which is a set of  $\overline{\phantom{a}}$  , which is a set of  $\overline{\phantom{a}}$  , which is a set of  $\overline{\phantom{a}}$  , which

您打算使用"用户状态迁移工具"± USMT 4, 将用户配置文件和数据从 Computer1 迁移到 Computer2。

您需要阻止迁移某些系统设置。您必须用最少的管理工作量来实现该目标。 您应该修改哪个文件? A. config.xml B. migapp.xml C. migdocs.xml D. miguser.xml Answer: A 25. 您有两台计算机, 分别名为 Computer1 和 Computer2。Computer1 运行 Windows Vista。Computer2 Windows 7  $\overline{\phantom{a}}$  , which is a set of  $\overline{\phantom{a}}$  , which is a set of  $\overline{\phantom{a}}$  , which is a set of  $\overline{\phantom{a}}$  , which is a set of  $\overline{\phantom{a}}$  , which is a set of  $\overline{\phantom{a}}$  , which is a set of  $\overline{\phantom{a}}$  , which Computer1 已安装了一个自定义应用程序。您创建一个名为 app1.xml 的自定义 XML 文件,该文件要包 含应用程序的迁移设置。 您需要将自定义应用程序的配置和应用程序数据从 Computer1 迁移到 Computer2。 您应该怎么做? A. 在 Computer1 上, 运行 Loadstate.exe /l:app1。在 Computer2 上, 运行 Scanstate.exe /l:app1.xml。 B. 在 Computer1 上, 运行 Scanstate.exe /i:app1.xml 。在 Computer2 上, 运行 Loadstate.exe /i:app1.xml C. 在 Computer1 上, 运行 Loadstate.exe /ke[yfile:app1.xml](file:app1.xml)。在 Computer2 上, 运行 Loadstate.exe /ke[yfile:app1.xml](file:app1.xml) D. 在 Computer1 上, 运行 Scanstate.exe /genconfig:app1.xml。在 Computer2 上, 运行 Loadstate.exe /config:app1.xml Answer: B 26. 您有一台运行 Windows XP Service Pack 3 (SP3) 的计算机。这台计算机是 Active Directory 域的一 个成员。 几位域用户登录到这台计算机。 Windows 7  $\overline{\phantom{a}}$  , which is the set of  $\overline{\phantom{a}}$  and  $\overline{\phantom{a}}$  and  $\overline{\phantom{a}}$  and  $\overline{\phantom{a}}$  and  $\overline{\phantom{a}}$  and  $\overline{\phantom{a}}$  and  $\overline{\phantom{a}}$  and  $\overline{\phantom{a}}$  and  $\overline{\phantom{a}}$  and  $\overline{\phantom{a}}$  and  $\overline{\phantom{a}}$  and 您需要确保安装之后所有的用户设置保持不变。 您应该怎么做? A. 运行 Loadstate.exe, 安装 Windows 7, 然后运行 Scanstate.exe。 B. 运行 Sysprep.exe /audit, 安装 Windows 7, 然后运行 Sysprep.exe /oobe。 C. 运行" Whdo ws轻松传送", 安装 Windows 7, 然后再次运行" Whdo ws轻松传送"。 D. 创建一个 %systemdrive%\documents and settings 的备份, 安装 Windows 7, 然后还原该备份。 Answer: C 27. 您有两台计算机, 分别名为 Computer1 和 Computer2。 Computer1 运行 Windows Vista。 Computer2 Windows 7 您尝试通过使用"用户状态迁移工具"±( USMT) 4, 将用户配置文件和数据从 Computer1 迁移到  $\mathsf{Computer2}\text{-}\mathsf{S}$  . The computer  $2\text{-}\mathsf{S}$  and  $\mathsf{C}$  and  $\mathsf{C}$  and  $\mathsf{C}$  and  $\mathsf{C}$  and  $\mathsf{C}$  and  $\mathsf{C}$  and  $\mathsf{C}$  and  $\mathsf{C}$  and  $\mathsf{C}$  and  $\mathsf{C}$  and  $\mathsf{C}$  and  $\mathsf{C}$  and  $\mathsf{C}$  and  $\math$ 迁移过程中, 您将收到以下错误消息: "由于一个 EFS 文件, 收集已中止。" 您需要确保可以成功地将用户状态从 Computer1 迁移到 Computer2。 您应该怎么做? A. 将 /efs:copyraw switch 添加到 Loadstate 命令。 B. 将 /efs:copyraw switch 添加到 Scanstate 命令。

C. 在 Computer2 上生成一个新的加密文件系统 (EFS) 证书。

D. 从 Computer1 导出加密文件系统 (EFS) 证书并将该证书导入至 Computer2。

Answer: B

28. 您有两台运行 Windows 7 的计算机,分别名为 Computer1 和 Computer2。Computer1 有两个本地 User1 User2

在 Computer1 上, 您运行 Scanstate.exe /all \\server1\data\computer1 。在 Computer2 上, 您运行 Loadstate.exe /lac:Pa\$\$w0rd \\server1\data\computer1.

您需要确保 User1 和 User2 都可以登录到 Computer2。

- 在 Computer2 上, 您应该怎么做?
- A. 启用所有用户帐户。
- B. 修改默认密码政策。
- C. 修改"允许在本地登录"用户权限。
- D. 将 User1 和 User2 添加到本地 Administrators 组。

Answer: A

29. 您有一台名为 Computer1 的计算机运行 Windows 7。

您打算使用"用户状态迁移工具"± US MT 4, 迁移 Computer1 上的用户状态。 您需要确定哪些用户文档将包含在迁移中。

您应该怎么做?

- A. 运行 Usmtutils.exe 并使用"% e"选项。
- B. 运行 Sysprep.exe 并使用"% audi"选项。
- C. 运行 Loadstate.exe 并使用"%:12"选项。
- D. 运行 Scanstate.exe 并使用"% gen mgx m选项。
- Answer: D

30. 一个名为 User1 的标准用户有一台运行 Windows 7 的计算机。 您需要确保 User1 可以运行"<sup>o</sup> Whdo ws轻松传送"。 您应该怎么做?

A. 禁用"用户帐户控制"**4( UAC) example and the control of the control of the control of the control of the control of the control of the control of the control of the control of the control of the control of the control of the con** 

- B. 将 User1 添加到 Administrators 组。
- C. 为 User1 配置一个复杂的密码。
- D. 将支持文件夹从 Windows 7 安装媒体复制到本地硬盘驱动器中。

Answer: B